## **Notice: Reserve Online to Visit Korean Immigration Office (출입국관리사무소 방문예약 실시 안내)**

1. Make sure to get an alien registration card issued within 90 days (3 months) of your entrance to Korea.

ex. In case the entrance date is 2 March 2016, the card issue should be complete before 2 May 2016.

2. Note that applying for extension of alien registration is allowed in about 60 days (2 months). International students are strongly recommended making reservation on the immigration office at least 30 days before his/her expiration date of registration card, in order to be safe from illegal stay.

## **Attention:**

You will NOT have immigration service without online booking. For assistance, please visit SLI office.

3. Appointment Reservation Guide

3-1. Access to HiKorea [\(http://www.hikorea.go.kr\)](http://www.hikorea.go.kr/) and click on "방문예약" (red line square).

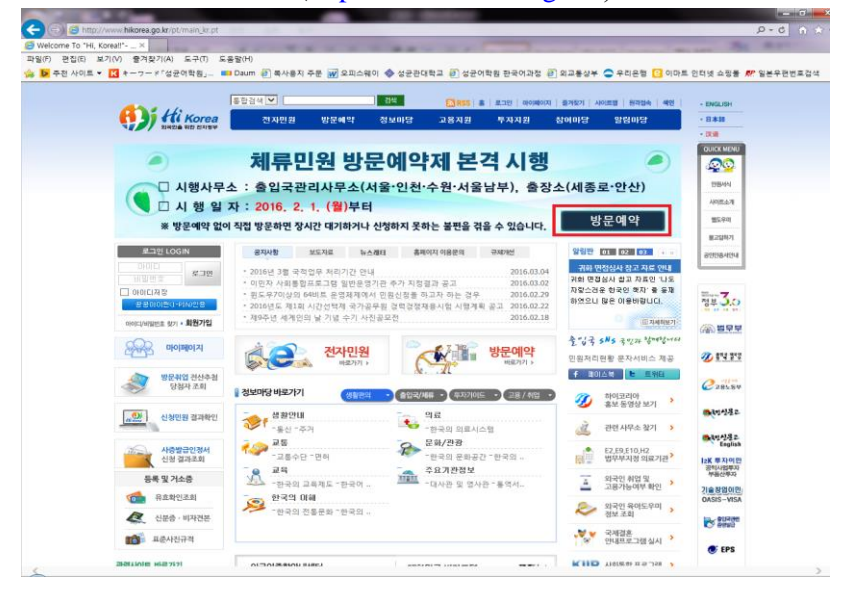

3-2. Click on the button #1, for member registration,

Click on button #2 for non-member registration.

(In case registering as a member fail to proceed, please visit the SLI office.)

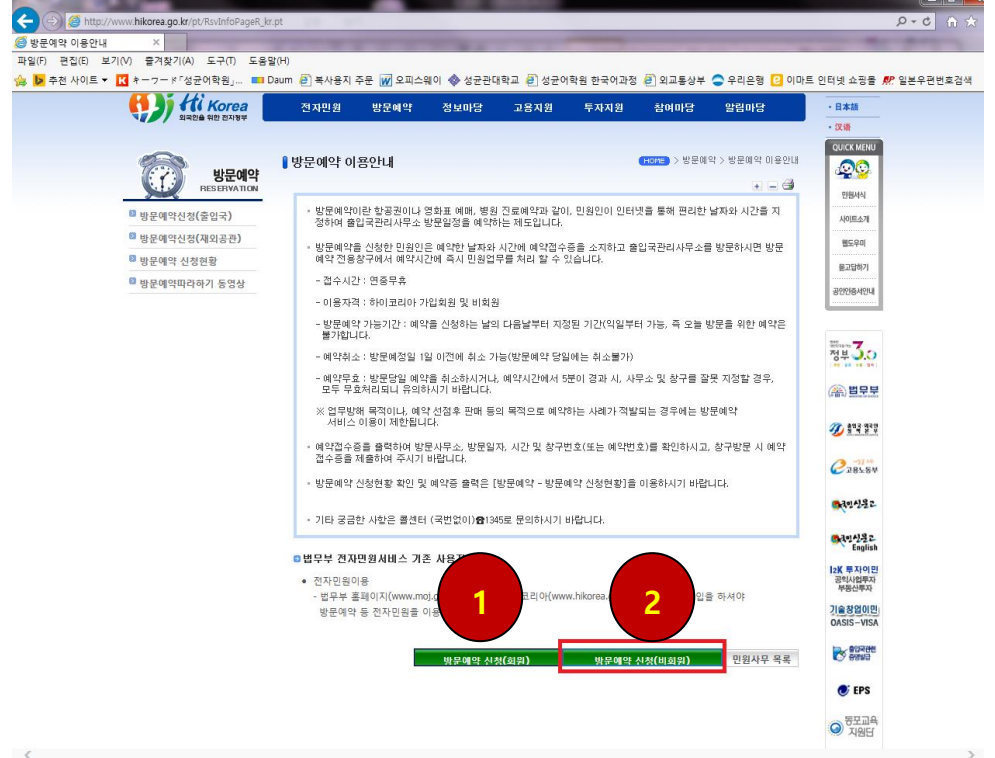

3-3. For an applicant with alien registration card at the time of reservation, refer to 3-3-1.

 For an applicant with no alien registration card at the time of reservation, refer to 3-3-2. 3-3-1. Enter your alien registration number at the box #1. Enter the date of alien registration card issue

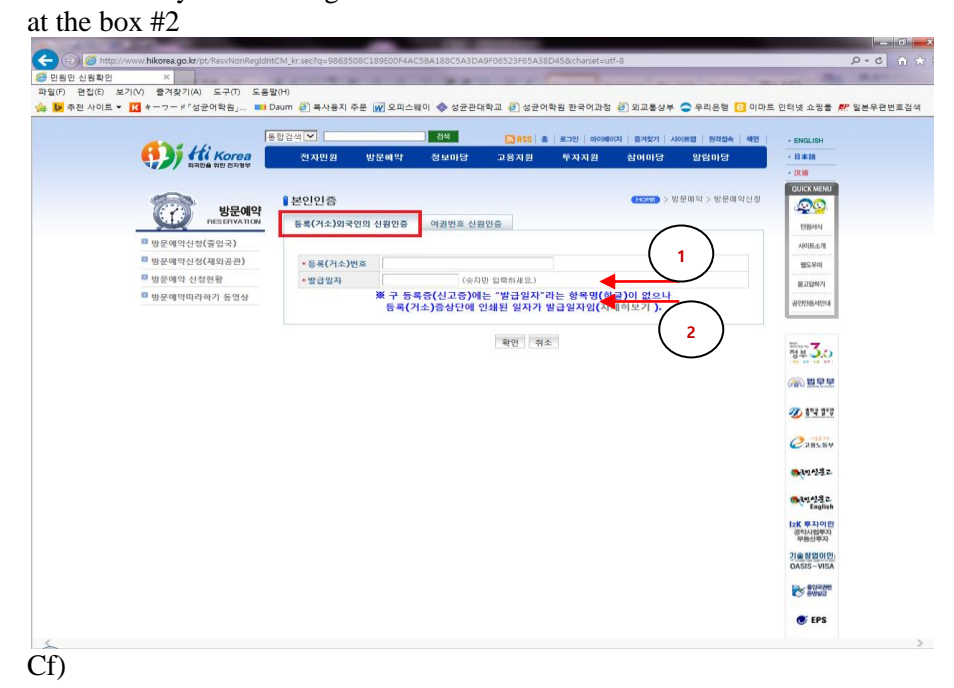

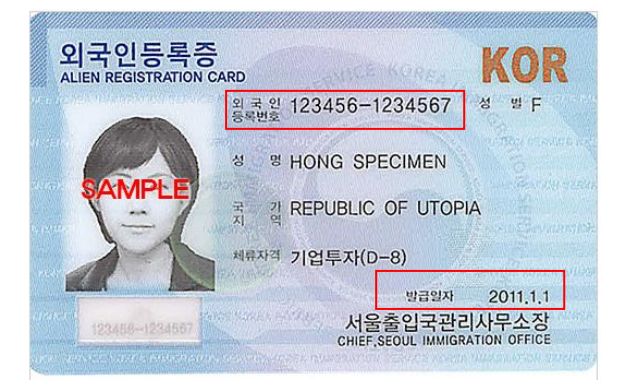

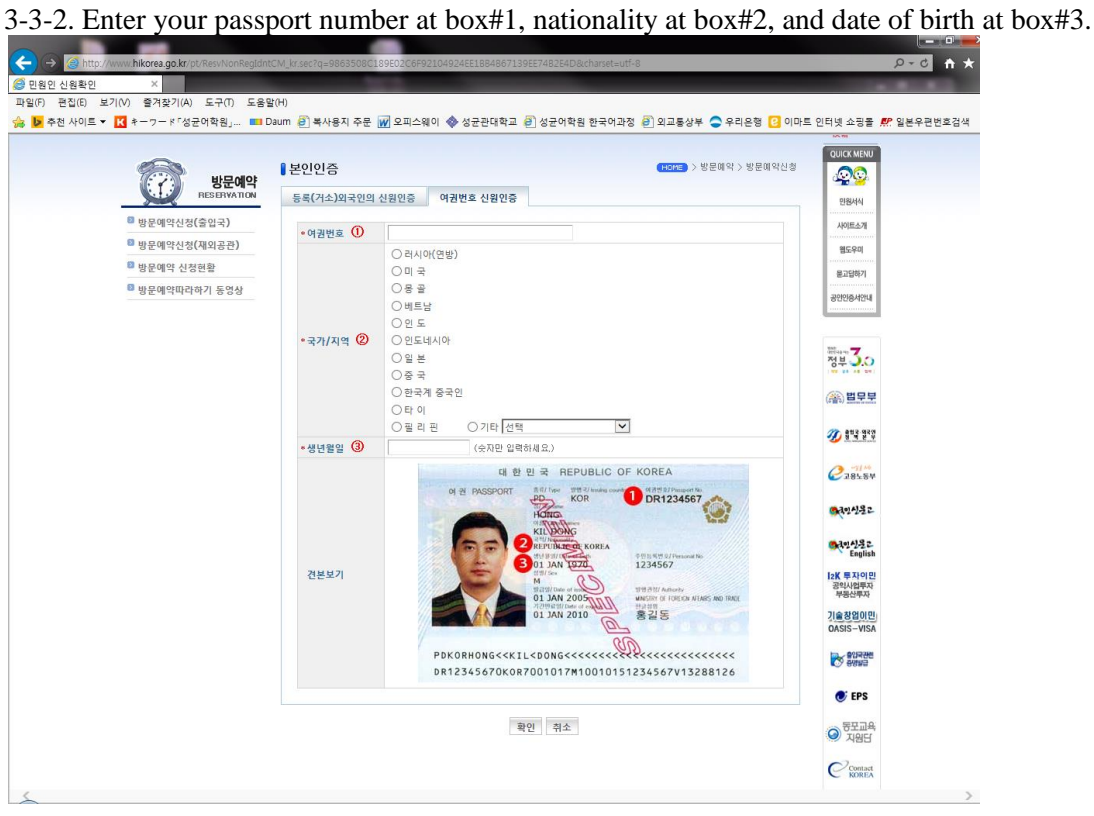

Click "확인" button, and select your supervising agency applicable to your address in Korea. (In case you live in Hyehwa area, you should visit Sejong-ro agency.)

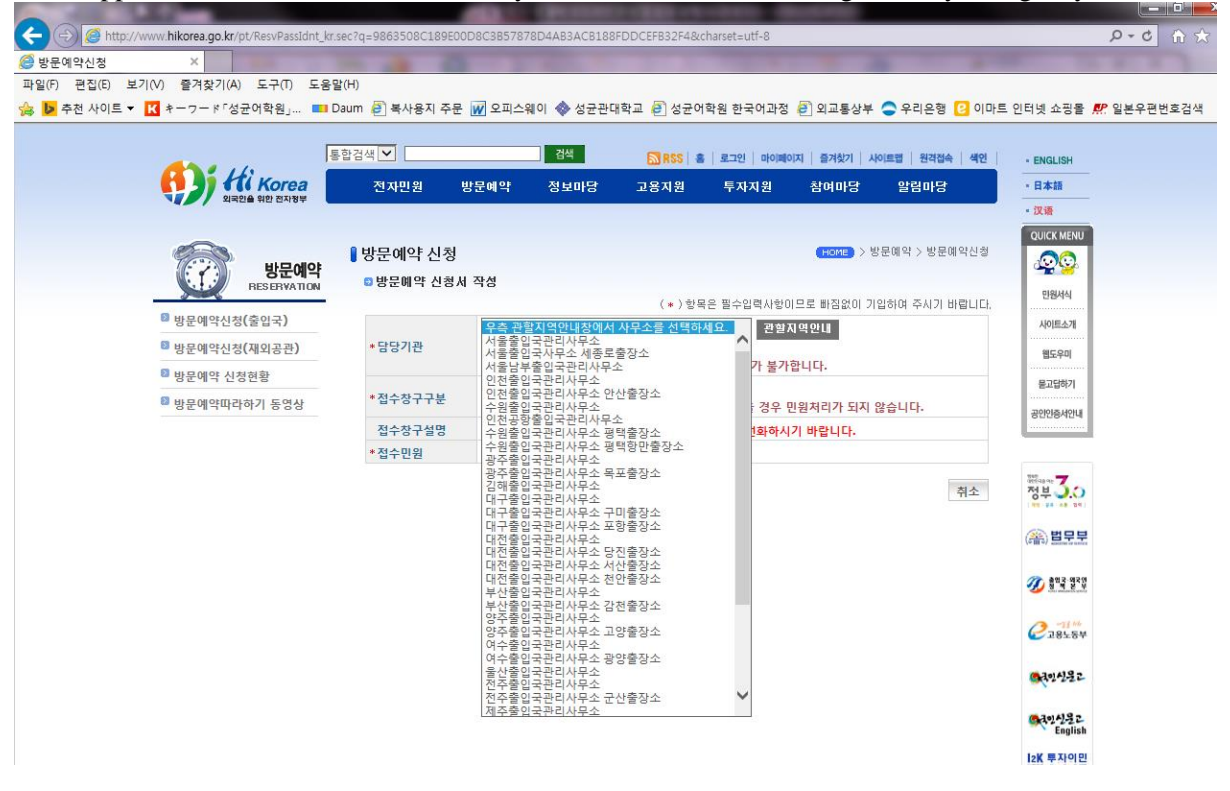

\*\*For applicants whose address is not in Hyehwa area, call #1345 to figure out your agency.

3-3-3. Enter your name, phone number, number of visitors, and date of visit, and purpose of visit. For more specific guide to enter date of visit, please refer to the following description. (In case of group visit, one of the applicants registers on behalf, enter the number of the rest.) After you've entered all of the above, hit "Apply" button to complete the application.

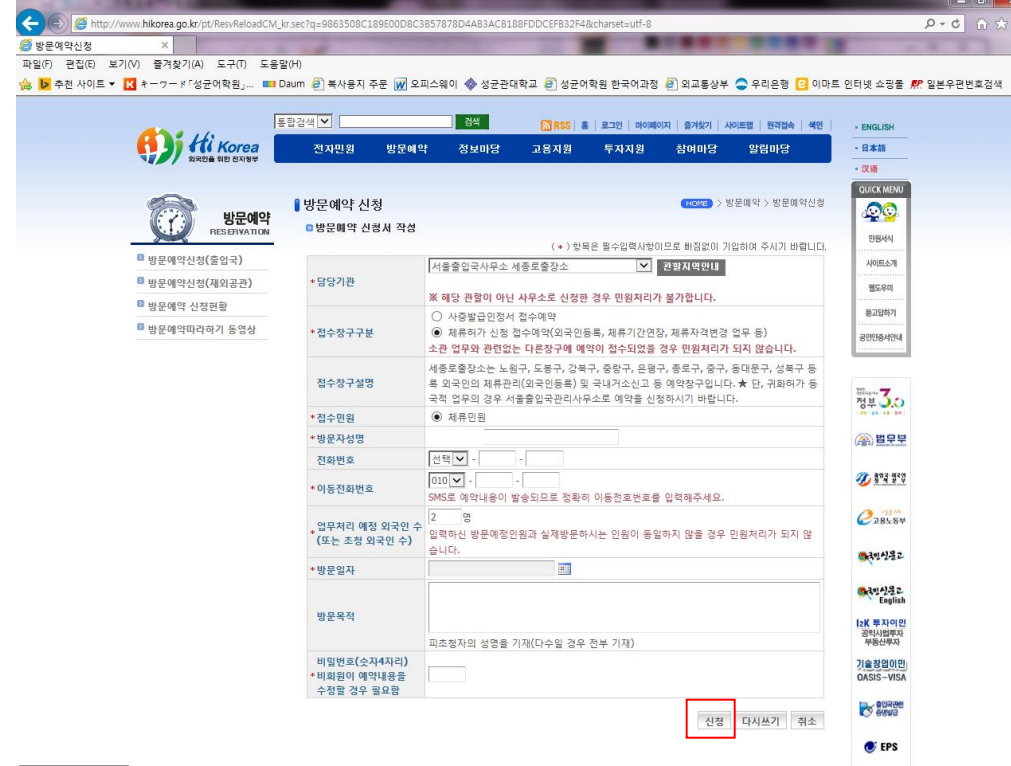

\*\*How to enter date of visit

1. Click on the calendar button next to the "appointment date". This will pop up a window that shows available dates and time slots for your application.

Select the date you want to visit the immigration office.

2. You are able to select among the available time slots. Gray-colored slots indicate that reservation is not available anymore.

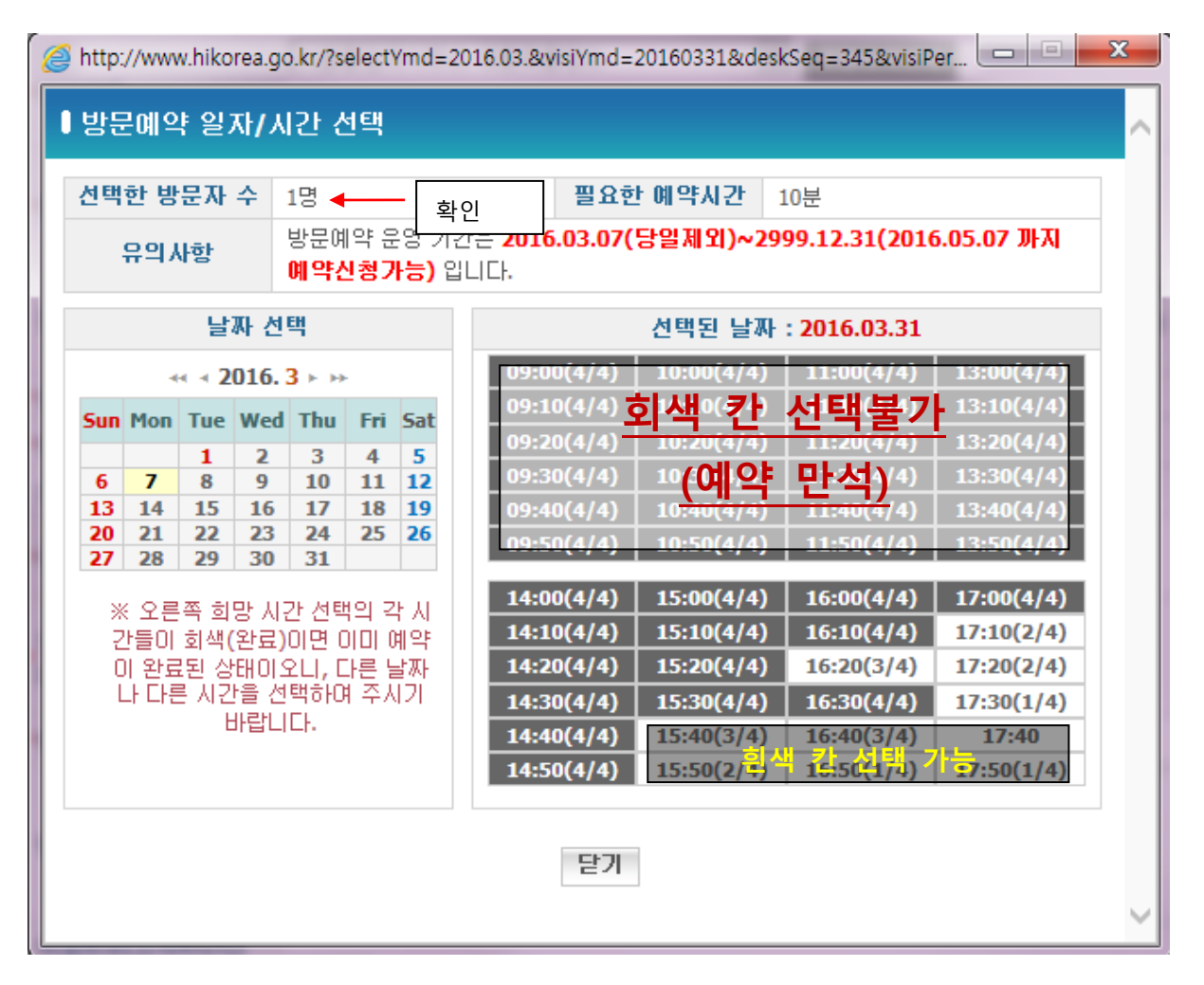

\*\*For more information with regard to online reservation to the Korean immigration office, press 1345. (No area code)

\*\*For assistance to reserve your visit online, come to SLI office to request assistance.

\*\*If failure to reserve a visit to the immigration office before your alien registration expiration dates, you would have no choice but expect the extension service in the very day of visiting, with long wait. (You are strongly recommended making reservation on the immigration office in advance before the expiration date of your registration card. )